## How-to Guide

## How do I instruct my patients to scan the QR codes?

Simply have your patient use the camera on their smartphone to scan the QR code.

(Note: A QR reader is usually built into the Camera app on iPhones and most Android phones. Some Android users may have to download a separate QR code reader. Open it, point at the QR code, and then select the link that pops up at the top of the screen.)

## How do I make my own QR codes?

You can do one of the following:

1. Install this plugin for Google Chrome: <u>https://chrome.google.com/webstore/detail/</u> <u>quick-qr-code-generator/afpbjjgbdimpioenaedcjgkaigggcdpp</u>

To use the plugin, navigate to the page you wish to generate a QR code for, and click the little **D** button that has been added to your toolbar. Download the image of the QR code and insert it into your document.

2. Use a free QR code generator available online: <u>https://www.qr-code-generator.com</u>

Copy and paste the URL link to the page you wish to generate a QR code for into the textbox provided. You can even upload your own files, but be sure to remove all sensitive information before submitting the documents.

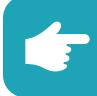

## Is your patient worried about food allergies in their infant?

According to the Canadian Paediatric Society, there is evidence that early introduction to highly allergenic foods is helpful (read the CPS statement at: <u>https://cps.ca/en/documents/position/allergenic-solids</u>). A great "how-to" resource can be found here: <u>https://foodallergycanada.ca/wp-content/uploads/FAC\_EarlyIntro\_4pager\_May2020\_Web.pdf</u>

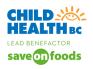

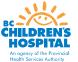

C THE UNIVERSITY OF BRITISH COLUMBIA Continuing Professional Development Faculty of Medicine